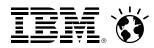

# Finding your Way – The z/VM Website, Documentation and Other Hints for the New User Version 3.1

Bill Bitner - <u>bitnerb@us.ibm.com</u>

z/VM Development Client Focus and Care

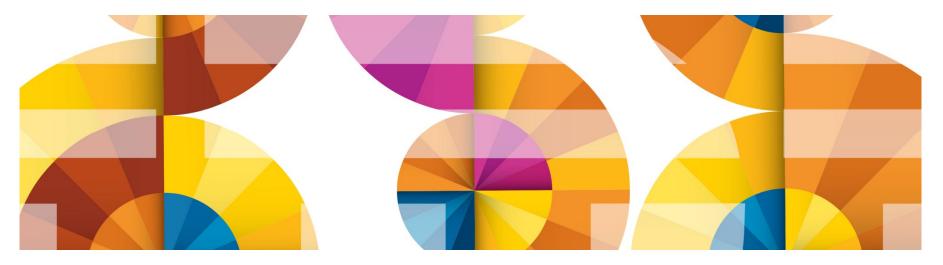

# **Trademarks**

The following are trademarks of the International Business Machines Corporation in the United States and/or other countries.

| IBM*                    | System z10*  | System z196  |
|-------------------------|--------------|--------------|
| IBM Logo*               | Tivoli*      | System z114  |
| DB2*                    | z10 BC       | System zEC12 |
| Dynamic Infrastructure* | z9*          |              |
| GDPS*                   | z/OS*        |              |
| HiperSockets            | z/VM*        |              |
| Parallel Sysplex*       | z/VSE        |              |
| RACF*                   | zEnterprise* |              |
| System z*               |              |              |
|                         |              |              |

\* Registered trademarks of IBM Corporation

### The following are trademarks or registered trademarks of other companies.

OpenSolaris, Java and all Java-based trademarks are trademarks of Sun Microsystems, Inc. in the United States, other countries, or both. Microsoft, Windows, Windows NT, and the Windows logo are trademarks of Microsoft Corporation in the United States, other countries, or both. INFINIBAND, InfiniBand Trade Association and the INFINIBAND design marks are trademarks and/or service marks of the INFINIBAND Trade Association. UNIX is a registered trademark of The Open Group in the United States and other countries. Linux is a registered trademark of Linus Torvalds in the United States, other countries, or both.

All other products may be trademarks or registered trademarks of their respective companies.

### Notes:

Performance is in Internal Throughput Rate (ITR) ratio based on measurements and projections using standard IBM benchmarks in a controlled environment. The actual throughput that any user will experience will vary depending upon considerations such as the amount of multiprogramming in the user's job stream, the I/O configuration, the storage configuration, and the workload processed. Therefore, no assurance can be given that an individual user will achieve throughput improvements equivalent to the performance ratios stated here.

IBM hardware products are manufactured from new parts, or new and serviceable used parts. Regardless, our warranty terms apply.

All customer examples cited or described in this presentation are presented as illustrations of the manner in which some customers have used IBM products and the results they may have achieved. Actual environmental costs and performance characteristics will vary depending on individual customer configurations and conditions.

This publication was produced in the United States. IBM may not offer the products, services or features discussed in this document in other countries, and the information may be subject to change without notice. Consult your local IBM business contact for information on the product or services available in your area.

All statements regarding IBM's future direction and intent are subject to change or withdrawal without notice, and represent goals and objectives only.

Information about non-IBM products is obtained from the manufacturers of those products or their published announcements. IBM has not tested those products and cannot confirm the performance, compatibility, or any other claims related to non-IBM products. Questions on the capabilities of non-IBM products should be addressed to the suppliers of those products.

Prices subject to change without notice. Contact your IBM representative or Business Partner for the most current pricing in your geography.

# Notice Regarding Specialty Engines (e.g., zIIPs, zAAPs and IFLs):

Any information contained in this document regarding Specialty Engines ("SEs") and SE eligible workloads provides only general descriptions of the types and portions of workloads that are eligible for execution on Specialty Engines (e.g., zIIPs, zAAPs, and IFLs). IBM authorizes customers to use IBM SE only to execute the processing of Eligible Workloads of specific Programs expressly authorized by IBM as specified in the "Authorized Use Table for IBM Machines" provided at

www.ibm.com/systems/support/machine warranties/machine code/aut.html ("AUT").

No other workload processing is authorized for execution on an SE.

IBM offers SEs at a lower price than General Processors/Central Processors because customers are authorized to use SEs only to process certain types and/or amounts of workloads as specified by IBM in the AUT.

# Information

- Where to start?
- What to believe?
- Is it current?
- Too much information?
- Who can I ask?

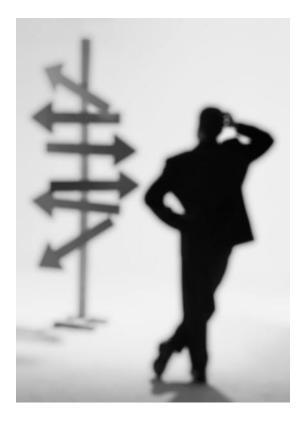

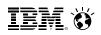

# The z/VM Library

- z/VM 6.3 bookshelf contains 103 books!
  - ~60 Books for base z/VM Product
  - ~25 Books for priced features of z/VM
  - ~18 Books for related or z/OS topics
- Key Books for new people to z/VM:
  - z/VM General Information manual, GC24-6193
  - z/VM Getting Started with Linux on System z, SC24-6194
  - z/VM Installation Guide, GC24-6246
  - z/VM CP Planning and Administration, SC24-6178
  - z/VM Connectivity, SC24-6174
  - z/VM CMS Primer, SC24-6172
- Book suffix numbers increased when book updated, not release level
  - z/VM V6R3 CP Planning and Administration, SC24-6178-05
  - z/VM V6R3 CMS Primer, SC24-6172-00

IBM. 😽

# z/VM General Information manual

- Often referred to as the "GIM"
- One of the first books updated and made available for a new release or enhancements in service stream
  - Example: SPE (Small Programming Enhancements) for High Performance FICON and HiperSockets Bridge in March 2012 resulted in an update version being created
- Key Content:
  - Overview of z/VM and Value (a little marketing)
  - What has changed in the most current release
  - Requirements
  - Appendices on Support Levels
    - IBM Servers supported by z/VM
    - IBM Operating systems supported as guests of z/VM
    - IBM Devices supported
- GC24-6193

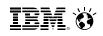

# z/VM Getting Started with Linux on System z

- Sometimes abbreviated "GSWL"
- More about z/VM than about Linux, but written with Linux as the primary workload for z/VM
  - Meant as a bridge between the simple installation process and the 100 books in the library with several pointers to other books in the library for more details
  - Significant updates for z/VM 6.2, SSI Clustering, and Live Guest Relocation
- Key Content:
  - Planning for Linux usage
  - Configuring DirMaint (Directory Maintenance Feature)
  - Configuring TCP/IP
  - Cloning of Linux guests
- SC24-6194

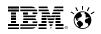

# z/VM Installation Guide

- Often known simply as the "Install Guide"
- Key Content:
  - Step by Step details on installation of z/VM
  - Preinstalled licensed products and features
    - Performance Toolkit, DirMaint, etc.
- GC24-6246

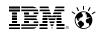

# z/VM CP Planning and Administration

- Also known as "CP P&A" or "Planning and Admin"
  - Note, there is also a CMS version of the book
- Key Content:
  - Details behind planning and configuring a z/VM system
  - Formulae for
    - Memory required
    - Disk page space
    - Dump space
  - Details behind User Directory (where virtual machines are defined)
- Not just a book for "first time install/configuration"
  - z/VM systems are dynamic and may grow revisit for paging space and other considerations
- SC24-6178

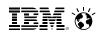

# z/VM Connectivity

- Connectivity book is good book and often overlooked
- Key content:
  - All about z/VM virtual networks
    - Virtual Switches
    - Guest LANs
  - Other communication protocols or functions in z/VM
    - Advanced Program-to-Program Communications (APPC)
    - Inter-System Facility for Communications (ISFC) backbone of SSI clustering
- SC24-6174

iem. 😽

# z/VM CMS Primer

- Primer walks through getting started with CMS
- Key content:
  - Logging on and off of z/VM
  - CMS minidisk file system and SFS (Shared File System) background
  - Editing files using XEDIT
  - Managing files and several productivity aids included in CMS for this
    - Like other platforms, there is often more than one way to do things.
- Content you can probably skip when you read for first time:
  - Printing from CMS
  - NAMES files
- SC24-6172

IBM. 😽

# z/VM Internet Library

- <u>http://www.ibm.com/vm/library</u>
- Includes:
  - z/VM Information Centers
    - Useful when unsure which book or for searching tasks
  - z/VM BookManager-format bookshelf for z/VM 6.2 and earlier
    - Useful when you know the book you need
  - z/VM PDF bookshelf
    - Useful for when you know the book you need and prefer PDFs
  - z/VM Program Directories
  - z/VM data areas and control blocks
  - z/VM monitor records
  - Select IBM Redbooks®
  - White papers and other documents

IEM. Ö

# z/VM Internet library

| 77 |   | -   | - |
|----|---|-----|---|
|    |   | 1.7 |   |
|    | 1 |     |   |
|    |   |     |   |

News

About z/VM

**Events calendar** 

Products and features

Downloads

Technical resources

Library

How to buy

Install

Service

Education

Site map

Site search

**Printer-friendly** 

Notify me

Contact z/VM

### Related links

- Resource Link
- Resources for IBM **Business Partners**
- Resources for

IBM Systems > System z > z/VM >

|   | z/VM Internet Library                                                                                                    | Other links                                                                                                    |
|---|----------------------------------------------------------------------------------------------------|----------------------------------------------------------------------------------------------------|
|   |                                                                                                    | IBM mainframe literature                                                                                                    |
|   | z/VM Internet Library terms and conditions<br>Please read and accept our terms and conditions before using the z/VM<br>Internet Library.                                                                                                    | "IBM Publications Center<br>View, download, or order<br>IBM publications.                                                                    |
| 5 | <ul> <li>z/VM product information</li> <li>z/VM information center   V6.3   V6.2   V5.4  <br/>Note: The downloadable zip file for the z/VM V6.3 Information Center<br/>(SK5T-7098-03) has been delayed.</li> <li>z/VM bookshelf   V6.3   V6.2   V6.1   V5.4   V5.3   V5.2   V5.1  <br/>V4.4   V3.1  </li> </ul> | Visit the Adobe Acrobat<br>web site for information<br>about downloading the<br>free Adobe Acrobat<br>Reader to read and print<br>PDF files. |
|   | <ul> <li>The z/VM V6.3 Collection (SK5T-7054-06) is available as a<br/>downloadable zip file from the IBM Publications Center</li> </ul>                                                                                                    | "* Looking for hardware<br>pubs? Try Resource Link                                                                                           |
|   | <ul> <li>Additional and updated z/VM publications (03-2013)</li> <li>Program directories</li> <li>Data areas, control blocks, and monitor records</li> </ul>                                                                                                    | " Glossaries of IBM<br>Terminology                                                                                                    |
|   | <b>Reader's comments</b><br>Send us your comments on the z/VM publications and the z/VM Internet<br>Library. When commenting on a publication, please specify the complete form<br>number (xxxx-xxxx-xx).                                                                                                    |                                                                                                    |
|   | Linux on IBM System z documentation for 'Development stream'<br>Device Drivers, Features, and Commands and other documents                                                                                                    |                                                                                                    |
|   | IBM Redbooks publications<br>Redbooks publications for z/VM<br>Redbooks publications home page                                                                                                    |                                                                                                    |
|   | White papers, consultant reports, performance reports<br>z/VM Performance Report                                                                                                    |                                                                                                    |
|   |                                                                                                    | © 2014 IBM Corporation                                                                                                    |

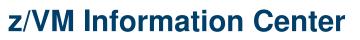

- Provides the product documentation for a single z/VM release
- z/VM Information Center available:
  - On web
  - Downloadable zip
  - Or DVD for z/VM 6.2 and earlier
- Content is same as PDF formats
- Strategic IBM mechanism for delivering product documentation
- Advantages:
  - Up to date
  - Searching (Web based search engines often give too much)
  - Printing
  - More than just the publications (control blocks, monitor records, etc.)

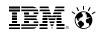

| Home   Products   Services & solutions   Support & downloads   My ad          | ccount                                                                       |                                                            |                              |
|-------------------------------------------------------------------------------|------------------------------------------------------------------------------|------------------------------------------------------------|------------------------------|
| Search: Go Scope: All topics                                                  |                                                                              |                                                            |                              |
| Contents 👜 🖬 🕅 🌾 🖬                                                            |                                                                              |                                                            |                              |
| 🗉 🏁 z/VM V6R2.0 Information Center (April 2012)                               |                                                                              |                                                            |                              |
| 🗄 伦 System Overview                                                           |                                                                              |                                                            |                              |
| 🗄 🍥 Installation, Migration, and Service                                      |                                                                              |                                                            |                              |
| 🗄 伦 Planning and Administration                                               | z/VM V6R2.0 Information                                                      | Center (April                                              |                              |
| 🗄 🧇 Customization and Tuning                                                  |                                                                              |                                                            |                              |
| 🗄 🍥 Operation and Use                                                         | 2012)                                                                        |                                                            |                              |
| 🗄 🧇 Application Programming                                                   |                                                                              |                                                            |                              |
| 🗄 🧇 Diagnosis                                                                 |                                                                              |                                                            | Related resources            |
| 🗄 🧇 Data Facility Storage Management System for VM                            | About this information center                                                | Help for the Information Center                            | → Resource Link              |
| 🗄 🧇 Directory Maintenance Facility for z/VM                                   | Here's what you can expect from this                                         | Get help using the information                             | Resource Link                |
| Performance Toolkit for VM                                                    | information center.                                                          | center.                                                    | $\rightarrow$ z/VM technical |
| RACF Security Server for z/VM                                                 |                                                                              |                                                            | resources                    |
| E SCS Networking for z/VM                                                     | <ul> <li>What's in this information center</li> </ul>                        | <ul> <li>Notices, accessibility, and</li> </ul>            | → Accessibility              |
| E 🖤 Device Support Facilities                                                 | Want to know more about the                                                  | programming interfaces                                     |                              |
| Environmental Record Editing and Printing                                     | contents of this information center?                                         | Special notices about this                                 |                              |
| 🗄 🌑 Network Job Entry                                                         |                                                                              | information.                                               |                              |
| 🗄 🌑 Open Systems Adapter                                                      | <ul> <li>PDF and Softcopy (BOOK) files</li> </ul>                            | <ul> <li>How to read syntax diagrams</li> </ul>            |                              |
| ⊞ 🌑 IBM XL C/C++ for z/VM                                                     | available with the z/VM V6R2.0                                               | 36 16 72 M                                                 |                              |
| 🗄 🌑 z/VM data areas, control blocks, and monitor records                      | information center                                                           | A description of the syntax of<br>external interfaces used |                              |
| ⊕ PDF and Softcopy (BOOK) files available with the z/VM V6R2.1 Information Ce | Links to all the PDF and softcopy                                            | throughout the information                                 |                              |
| Notices, Accessibility, and Programming Interfaces                            | (BOOK) versions of the major topics                                          | center.                                                    |                              |
| 🗄 🌑 View information in information center                                    | available with this information center.                                      |                                                            |                              |
| E Contact z/VM                                                                | - IBM coffcony                                                               | • Where to get a //M sublications                          |                              |
| 🗄 伦 ibm.com: About IBM - Privacy - Contact                                    | IBM softcopy                                                                 | <ul> <li>Where to get z/VM publications</li> </ul>         |                              |
|                                                                               | Get the latest information about IBM<br>technical documentation available on | You can get z/VM publications<br>from several sources.     |                              |
|                                                                               | CD-ROM, DVD, and the Internet.                                               | nom several sources.                                       |                              |
|                                                                               |                                                                              |                                                            |                              |
|                                                                               |                                                                              |                                                            |                              |
|                                                                               |                                                                              |                                                            |                              |

# Showing Books in a Topic

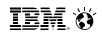

| Contents 👜 🖬 🕅 🖗 🖛                                                                                 | 8                                                                                     |                                                        |                             |  |
|----------------------------------------------------------------------------------------------------|---------------------------------------------------------------------------------------|--------------------------------------------------------|-----------------------------|--|
| 🗉 🧇 z/VM V6R2.0 Information Center (April 2012)                                                    | System Overview >                                                                     |                                                        |                             |  |
| 🗉 🗐 System Overview                                                                                | <u>System Overview</u> 2                                                              | System Overvew 2                                       |                             |  |
| 🗉 🚅 z/VM V6R2 General Information                                                                  | System O                                                                              | System Overview                                        |                             |  |
| 🗉 💷 z/VM V6R2 Glossary                                                                             | System                                                                                | System Overview                                        |                             |  |
| z/VM V6R2 License Information                                                                      |                                                                                       |                                                        |                             |  |
| 🗄 🧇 Installation, Migration, and Service                                                           | Description                                                                           |                                                        |                             |  |
| 🗄 伦 Planning and Administration                                                                    | -                                                                                     |                                                        |                             |  |
| 🗄 🧇 Customization and Tuning                                                                       | The following provi                                                                   | The following provide an overview of the z/VM product. |                             |  |
| 🗄 🧇 Operation and Use                                                                              |                                                                                       |                                                        |                             |  |
| Application Programming                                                                            | Order number                                                                          | Title                                                  | Links                       |  |
| 🗄 🎨 Diagnosis                                                                                      | Urder number                                                                          | nue                                                    | LINKS                       |  |
| 🗄 🧇 Data Facility Storage Management System for VM                                                 |                                                                                       |                                                        |                             |  |
| 🗄 🧇 Directory Maintenance Facility for z/VM                                                        | GC24-6193-03                                                                          | z/VM V6R2 General Information                          | Abstract   TOC   PDF   BOOK |  |
| 🗄 🧇 Performance Toolkit for VM                                                                     |                                                                                       |                                                        |                             |  |
| E SACF Security Server for z/VM                                                                    | 0004 6405 00                                                                          |                                                        |                             |  |
| 🗄 🧇 RSCS Networking for z/VM                                                                       | GC24-6195-02                                                                          | z/VM V6R2 Glossary                                     | Abstract   TOC   PDF   BOOK |  |
| 🗄 🧇 Device Support Facilities                                                                      |                                                                                       |                                                        |                             |  |
| 🗄 🧇 Environmental Record Editing and Printing                                                      | GC24-6200-04                                                                          | z/VM V6R2 License Information                          | PDF                         |  |
| 🗄 🧇 Network Job Entry                                                                              |                                                                                       |                                                        |                             |  |
| 🗄 🧇 Open Systems Adapter                                                                           |                                                                                       |                                                        |                             |  |
| ∃ 🧇 IBM XL C/C++ for z/VM                                                                          |                                                                                       |                                                        |                             |  |
| 🗄 🧇 z/VM data areas, control blocks, and monitor records                                           | Notices   Terms of                                                                    | use   Support   Contact z//M                           |                             |  |
| ${}^{\pm}$ ${}^{\otimes}$ PDF and Softcopy (BOOK) files available with the z/VM V6R2.1 Information | Ce                                                                                    |                                                        |                             |  |
| 🗄 🧇 Notices, Accessibility, and Programming Interfaces                                             | URL: http://publib.boulder.ibm.com/infocenter/zvm/v6r2/topic/com.ibm.zvm.v620.zvmover |                                                        |                             |  |
| 🗄 🧇 View information in information center                                                         | /zvmover.htm                                                                          |                                                        |                             |  |
| 🗄 🧇 Contact z/VM                                                                                   | ©Copyright IBM Co                                                                     | ©Copyright IBM Corporation 1990, 2012                  |                             |  |
| 🗄 🧇 ibm.com: About IBM - Privacy - Contact                                                         | This information center is Built on Eclipse™ ( <u>www.eclipse.org</u> ).              |                                                        |                             |  |

# Searchinging

IEM. Ö

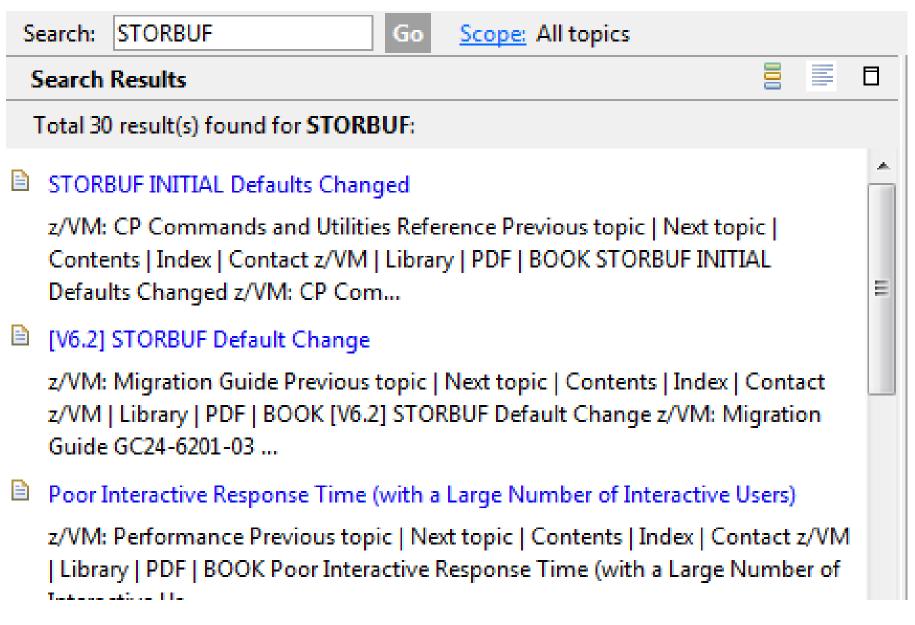

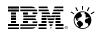

# **Information Center Printing**

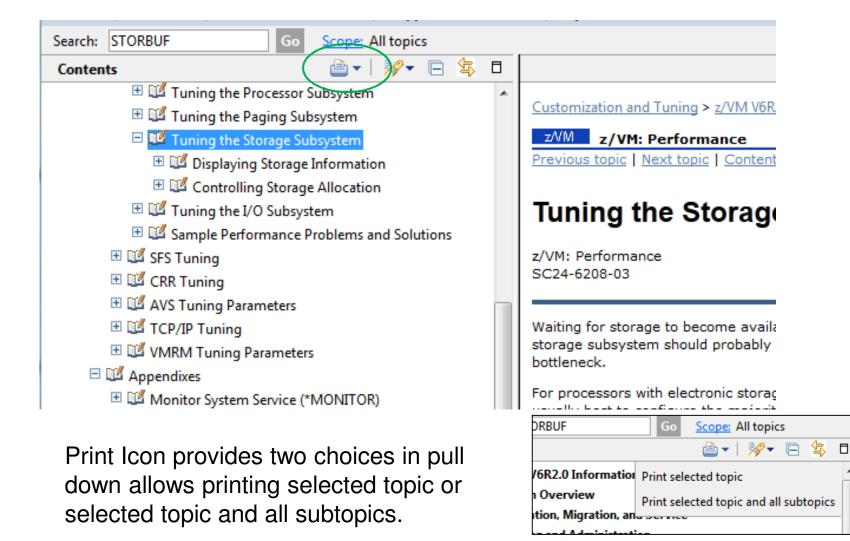

# Redbooks

- Redbooks result of collaborative residency work with IBMers and others
- Redpieces smaller documents
- Great source of information
  - Practical
  - Hands on
  - Combines different products
  - Usage based instead of reference based
- Use some caution
  - Not all Redbooks are updated as often as needed
  - Can show a possible solution, but might not be best case in all scenarios

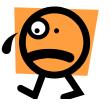

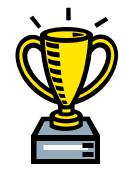

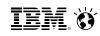

# **A Few Redbooks and Pointers**

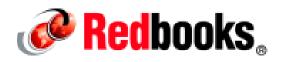

- Redbooks home page: <u>http://www.redbooks.ibm.com/</u>
- List of z/VM related Redbooks: <u>http://www.vm.ibm.com/pubs/redbooks/</u>
- Bill's Favorites:
  - Linux on IBM System z: Performance Measurement and Tuning <u>http://www.redbooks.ibm.com/abstracts/sg246926.html?Open</u>
  - z/VM and Linux on IBM System z: The Virtualization Cookbook for SLES 11 SP1 <u>http://www.redbooks.ibm.com/abstracts/sg247931.html?Open</u>
  - z/VM and Linux on IBM System z: The Virtualization Cookbook for Red Hat Enterprise Linux 6.0

http://www.redbooks.ibm.com/abstracts/sg247932.html?Open

- Practical Migration to Linux on System z <u>http://www.redbooks.ibm.com/Redbooks.nsf/RedpieceAbstracts/sg247727.ht</u> <u>ml?Open</u>
- An Introduction to z/VM Single System Image and Live Guest Relocation http://www.redbooks.ibm.com/abstracts/sg248006.html?Open
- Using z/VM 6.2 Single System Image and Live Guest Relocation <u>http://www.redbooks.ibm.com/abstracts/sg248039.html?Open</u>

# z/VM Home Page

- www.vm.ibm.com = www.ibm.com/vm
- Running on z/VM!

Old Look

Moving to new IBM format and look

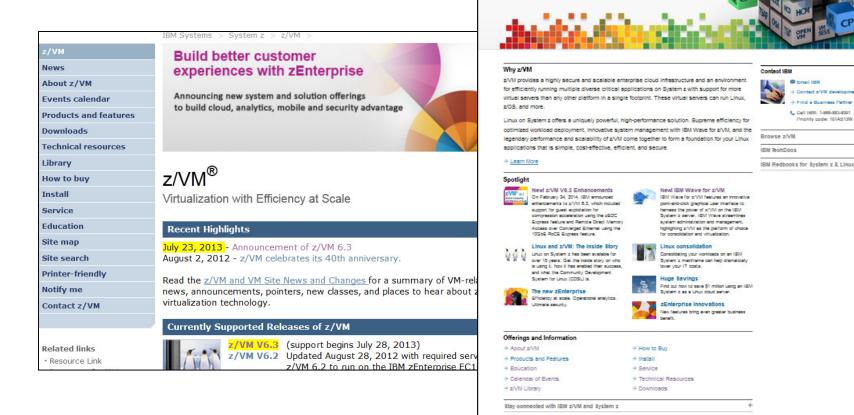

IZM Systems > Mainframe servers

Virtualization with Efficiency at Scale

z/VM<sub>®</sub>

## New Look

IEM 🕅

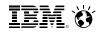

# z/VM Home Page – Navigation Bar

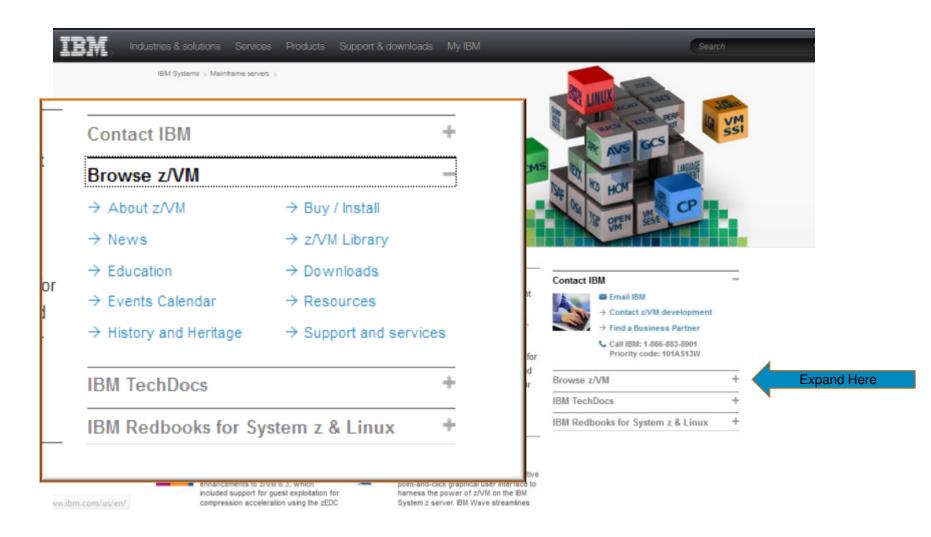

IBM. Ö

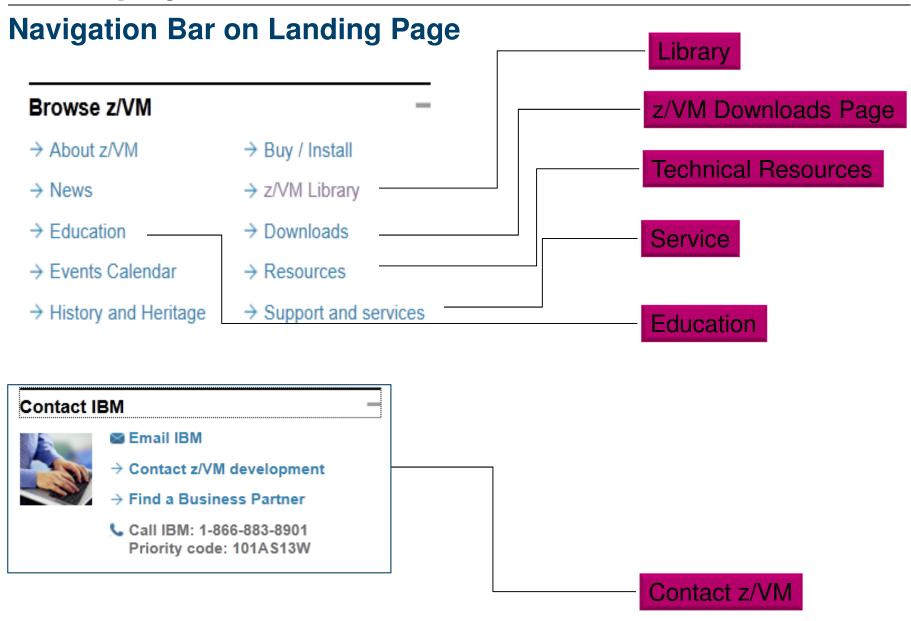

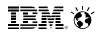

# **Left Navigation Bar Highlights**

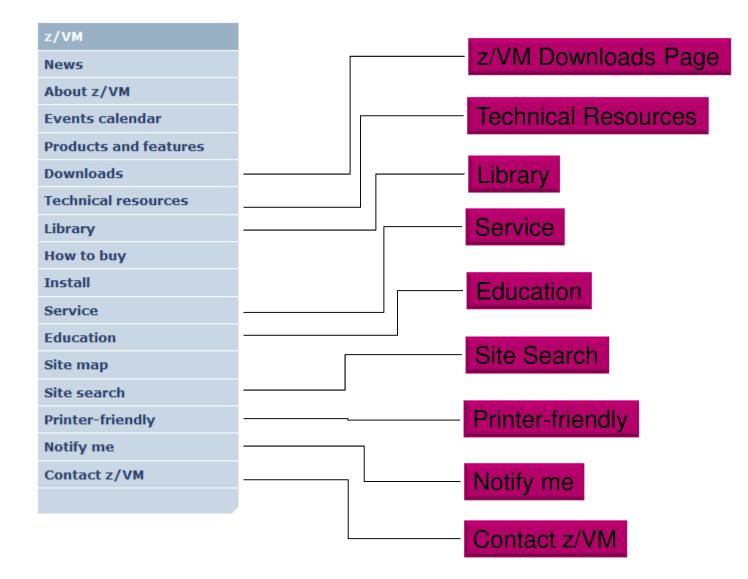

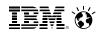

# z/VM Technical Resources Page

- Collection of links:
  - Information on each release of z/VM
  - Information on the VM Community
  - Order and upgrade information
  - Networking, Security, Performance, Systems Management, etc. subsystem pages
  - Guest Operating Systems
  - Application Development

iem. 😽

# z/VM Service Page

- Important Service news
- Links to program directories and other important information
  - "Program Directories" are documents intended for the system programmer responsible for program installation, covering such topics as: Support, Installation, and Service.
- Links to other IBM service related pages
  - PSP (Preventive Service Planning) Buckets: definitive source for what service you need to support devices, processors, z/VM
  - IBM Support Portal
- Link to Red Alert Page

IBM. Ö

# z/VM Service Red Alert Page

- This page documents critical service information, examples:
  - APARs that are important though the abstract might not be obvious as to why you would need it.
  - Problems related to different factors (e.g. millicode change and unrelated z/VM feature)
  - Potential high-impact problems where APAR or PTF may not be available yet.
- Low number of red alerts, ~ 1 to 3 per year
- Highly recommend you subscribe for notification of changes to this page.

# z/VM Education Page

- Live Virtual Classes
  - Timely Webcasts on key topics
    - Linux and z/VM
    - Replays available
- Pointers to formal IBM courses
- Some Online Tutorials

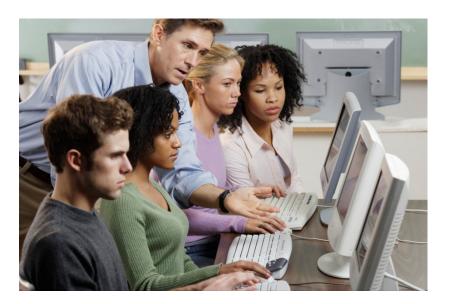

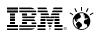

# z/VM Home Page Site Search

- Located on left navigation bar is link for "Site Search"
- Special search for just the z/VM Home Page

|                       | IBM Systems > System z > z/VM >                                                                  |
|-----------------------|--------------------------------------------------------------------------------------------------|
| z/VM                  | VM Site Search                                                                                   |
| News                  | You saw it on our site, but where? Give us some words or word prefixes to find and click SEARCH. |
| About z/VM            |                                                                                                  |
| Events calendar       | Words:                                                                                           |
| Products and features | How: O All (AND)                                                                                 |
| Downloads             | At least one (OR)                                                                                |
| Technical resources   | Confine to:                                                                                      |
| Library               | Search                                                                                           |
| How to buy            | Need help with searching? Read this.                                                             |
| Install               | Search powered by z/VM and the Reusable Server Kernel.                                           |
| Service               | To read about how we search, click <u>here</u> .                                                 |
| Education             |                                                                                                  |
| Site map              |                                                                                                  |
| Site search           |                                                                                                  |
| Printer-friendly      |                                                                                                  |
| Notify me             |                                                                                                  |
| Contact z/VM          |                                                                                                  |
|                       |                                                                                                  |

IBM. Ö

# z/VM Home Page Change Notification

- Allows you to get an email for an update to any page on the z/VM Home pages
- Privacy policy applies
- File: should be filled in if clicked on page you want, but you can over-ride it

The fields indicated with an asterisk (\*) are required to complete this transaction; other fields are optional. If you do not want to provide us with the required information, please use the "Back" button on your browser to return to the previous page, or close the window or browser session that is displaying this page.

| * Action:<br>(choose one)                                                                                            |                              |
|----------------------------------------------------------------------------------------------------|------------------------------|
| * Your e-mail address:<br>(for example,<br>you@yourcompany.com)                                                      |                              |
| * File:<br>(for example, /service<br>/rsu/rsu_eso.html)<br>(required for enroll and unenroll)<br>(ignored for query) | /service/redalert/index.html |

IBM does not use the information you provide here to keep you informed through other ways. The information you provide here is used only for the purpose articulated on this form.

By clicking "Submit", you agree that IBM may process your data in the manner indicated above and as described in our Privacy policy.

Submit

iem. 😽

# **Other Web Pages**

- Linux on System z Portal
  - <u>http://www.ibm.com/systems/z/os/linux/</u>
- IBM System z You Tube Channel
  - <u>http://www.youtube.com/user/IBMSystemZ</u>
- ISV Products for Linux on z/VM
  - <u>http://www.ibm.com/systems/z/solutions/isv/linuxproduct.html</u>
- Melinda Varian's History of VM Community
  - <u>http://www.leeandmelindavarian.com/Melinda/index.html</u>
- Excellent White Paper on Virtualization by Solitaire International
  - <u>http://public.dhe.ibm.com/common/ssi/ecm/en/zsl03192usen/ZSL03192USEN.</u>
     <u>PDF</u>
- White Papers from IBM on Linux and z/VM
  - <u>http://www-03.ibm.com/support/techdocs/atsmastr.nsf/Web/WP-ByProduct?OpenDocument&Start=1&Count=1000&Expand=11</u>

IBM. 😽

# World Wide Events and Local User Groups

- z/VM Events: <u>http://www.vm.ibm.com/events/</u>
- \* Local User Groups around the world: <u>http://www.vm.ibm.com/events/usergrps.html</u>

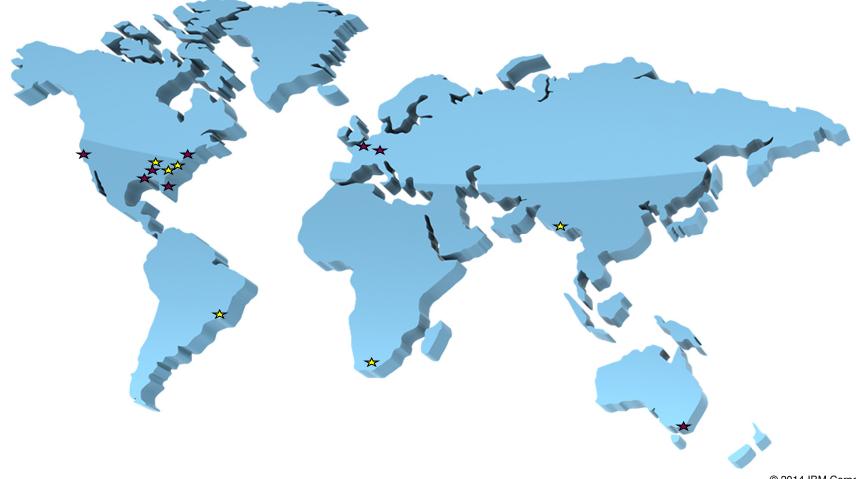

**Mailing Lists** 

- There are two very helpful mailing lists:
  - IBMVM
  - LINUX-390
- Experts available 24 x 365
- Can subscribe to get each message as an email or daily digest form
   Average about 25 messages a day

Attaching

- Recommend subscribing even if you do not have a question!
- People all over world available to help answer questions
- For information and instructions to subscribe, see http://www.vm.ibm.com/techinfo/listserv.html

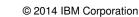

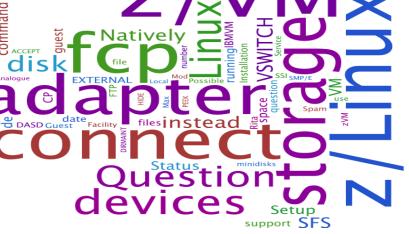

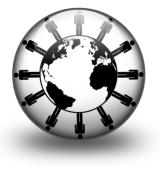

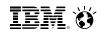

IBM. 🕉

# z/VM Help

- CMS HELP command is part of the z/VM system
- Provides information on:
  - Common tasks
  - Commands from various components and features
    - Is usually the same information as the Command Reference Book
  - Glossary (Terminology)
  - Messages
  - Macros and Routines
- Updated with service
- Menu driven

# **HELP**

| 31 A - Small VM7 - [40 x 80]                                                                                                    |
|----------------------------------------------------------------------------------------------------|
| File Edit View Communication Actions Window Help                                                                                                    |
| HELP TASKS Task Help Information line 1 of 40<br>(c) Copyright IBM Corporation 1990, 2013                                                                                                    |
| z/VM HELP, main panel                                                                                                    |
| The help panels listed below provide information about various<br>z/VM functions, topics, and tasks.<br>To view a help panel, move the cursor to any character of the name<br>or description and press the ENTER key or the PF1 key.                                                                                                    |
| HELP - z/VM HELP Facility topics<br>MENUS - z/VM help menus<br>TASKS - Basic z/VM tasks<br>AVS - AVS commands<br>CMS - CMS commands<br>CP - CP commands<br>DIRMAINT DirMaint commands<br>DIRMAINT - DirMaint topics<br>DUMPS - Dump commands, subcommands, and utilities<br>DYNIO - Dynamic I/O tasks<br>GLOSSARY - Definitions of terms<br>LE - Language Environment commands<br>LIBRARY - z/VM bibliography<br>MACROS - CMS assembler macros (menu)<br>MACROS - CMS assembler macros (menu)<br>MACROS - GMS assembler macros (menu)<br>MACROS - Messages and codes<br>OPEN - OpenExtensions services and APIS<br>PERFKIT - Performance Toolkit topics<br>PIPE - CMS Pipelines tages and subcommands<br>PIPE - CMS Pipelines tages and subcommands<br>ROUTINES - CMS callable services (menu)<br>ROUTINES - CMS routines (types)<br>RSCS - RSCS Networking commands and link parameters<br>PF1= Help 2= Top 3= Quit 4= Return 5= Clocate 6= ?<br>PF7= Backward 8= Forward 9= PFkeys 10= 11= 12= Cursor |
| ====>                                                                                                    |
| MA A 39/007                                                                                                    |
| Connected to remote server/host gdlvm7.endicott.ibm.com using port 23                                                                                                    |

# HELP

| 3 B - GDLVM7 - [43 x 80]                                                                                                    |                       |
|----------------------------------------------------------------------------------------------------|-----------------------|
| HELP TASKS<br>(c) Copyright IBM Corporation 1990, 2013                                                                                                    | line 1 of 40          |
| z/VM HELP, main panel                                                                                                    |                       |
| The help panels listed below provide information about vario<br>z/VM functions, topics, and tasks.<br>To view a help panel, move the cursor to any character of th<br>or description and press the ENTER key or the PF1 key.                                                                                                    |                       |
| HELP- z/VM HELP Facility topicsMENUS- z/VM help menusTASKS- Basic z/VM tasksAVS- AVS commandsCMS- CCP commandsDIRMAINTDirMaint commandsDIRMAINT- DirMaint topicsDUMPS- Dump commands, subcommands, and utilitiesDYNIO- Dynamic I/O tasksGLOSSARY- Definitions of termsLE- Language Environment commandsLIBRARY- z/VM bibliographyMACROS- GMS assembler macros (menu)MACROS- Assembler macros and functions (types)MESSAGES- Messages and codesOPEN- OpenExtensions services and APIsPIPE- CMS Pipelines tasksQUERYSET- QUERY and SET commands and subcommandsROUTINES- CMS callable services (menu)ROUTINES- RSCS Networking commands and link parametersSTATEMTS- REXX, EXEC 2, and EXEC statementsSUBCMDS- Subcommand groups, such as XEDITTCPIP- TCP/IP commandsPF1= Help2= TopPF1= Help2= TopPF1= Help2= TopPF1= Backward 8= Forward9= PFkeys10=11= | te 6= ?<br>12= Cursor |
| ====> <u> </u>                                                                                                    | acro-read 1 File      |
| MA B                                                                                                    | 42/007                |

IEM. Ö

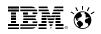

## **HELP for a Command**

- Following may be included:
  - Command syntax diagram (aka Railroad Tracks)
  - Authorization e.g. privilege command required
  - Purpose brief description
  - Operands description of each operand on the command
  - Options description of each option
  - Usage Notes
  - Examples
  - Responses
  - Messages
- Some commands may have so many operands or options that they are presented as part of a menu or with "related" information
  - Example: HELP CPSET
  - Example: HELP MONITOR MENU

## **HELP VMRELOCATE**

| Image: Second second second |
|----------------------------------------------------------------------------------------------------|
| File       Edit       View       Communication       Actions       Window       Help         CP       VMRELOCAT       All Help       Information       line       1 of       812                                                                                                    |
| (c) Copyright IBM Corporation 1990, 2013                                                                                                    |
| VMRELOCATE                                                                                                    |
| <pre>&gt;&gt;VMRELOcate&gt;</pre>                                                                                                    |
| <pre>&gt;MOVEuseriddestination  MOVE (continued)  &gt;&lt;<br/>'-USER-' '-TO-'<br/>-MODIFYuserid  B  </pre>                                                                                                    |
| -TESTuseriddestination                                                                                                    |
| -STATUS                                                                                                    |
| MOVE (continued):<br>-SYNChronous                                                                                                    |
| MOVE (continued):<br>                                                                                                    |
| A:<br>MAXTotalNOLIMITMAXQuiesce10SEC<br> +                                                                                                    |
| '-MAXTotalnnn' '-MAXQuiescennn'<br>'-SEC-'   '-SEC-'  <br>PF1= 2= Top 3= Quit 4= Return 5= Clocate 6= ?<br>PF7= Backward 8= Forward 9= PFkeys 10= 11= 12= Cursor                                                                                                    |
| ====>                                                                                                    |
| MA       A         Image: Connected to remote server/host gdlvm7.endicott.ibm.com using port 23       ////////////////////////////////////                                                                                                    |

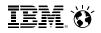

## **HELP VMRELOCATE**

| ■ B - GDLVM7 - [43 x 80]                                                                                              |
|----------------------------------------------------------------------------------------------------|
|                                                                                                    |
| COMMANDSVMRELOCATEAll Help Informationline 1 of 812(c)Copyright IBM Corporation 1990, 2013                            |
| VMRELOCATE                                                                                                    |
| >>VMRELOcate>                                                                                                    |
| <pre>&gt;MOVEuseriddestination  MOVE (continued)  &gt;&lt;</pre>                                                      |
| -USER-<br>-TESTuseriddestination                                                                                      |
| -STATUS-+                                                                                                    |
| MOVE (continued):<br>                                                                                                 |
| A:<br>-MAXTotalNOLIMIT                                                                                                |
| B:<br>PF1= 2= Top 3= Quit 4= Return 5= Clocate 6= ?<br>PF7= Backward 8= Forward 9= PFkeys 10= 11= 12= Cursor<br>====> |
| MA B Macro-read 1 File 42/007                                                                                         |
|                                                                                                    |
| © 2014 IBM Corporation                                                                                                |

# Example of related information: HELP MONITOR

| Image: A - Small VM7 - [40 x 80]                                                                                                    |
|----------------------------------------------------------------------------------------------------|
| <u>File Edit View Communication Actions Window H</u> elp                                                                                                    |
| COMMANDS MONITOR All Help Information line 1 of 177<br>(c) Copyright IBM Corporation 1990, 2013                                                                                                    |
| MONITOR                                                                                                    |
| Purpose                                                                                                    |
| Use the MONITOR commands to control the selection, collection, and reporting of data from the host system:                                                                                                    |
| o MONITOR EVENT controls monitoring of event data<br>o MONITOR SAMPLE controls monitoring of sample data<br>o MONITOR START starts both event and sample monitoring<br>o MONITOR STOP stops all monitoring.                                                                                                    |
| For information on the individual MONITOR command operands, press PF11.                                                                                                    |
| Usage Notes                                                                                                    |
| (General for MONITOR)                                                                                                    |
| <ol> <li>MONITOR commands can be run from virtual machines with the A/E<br/>privilege. In order to avoid conflict among the commands, the<br/>administrator should be aware of the virtual machines that have the<br/>privilege to run the monitor commands.</li> </ol>                                                     |
| 2. MONITOR START can be issued before or after a user connects to<br>*MONITOR. If the MONITOR START command is issued before any connection<br>to *MONITOR, monitor recording goes into a pending state until a user<br>connects to *MONITOR. The following must be done before the monitor<br>recording gets activated:    |
| o A saved segment must be defined and saved for the monitor<br>o An application program running in a virtual machine must load the<br>monitor saved segment and connect to the *MONITOR CP system service<br>PF1= 2= Top 3= Quit 4= Return 5= Clocate 6= ?<br>PF7= Backward 8= Forward 9= PFkeys 10= 11= Related 12= Cursor |
| ====>                                                                                                    |
| MA A 39/007                                                                                                    |
| Connected to remote server/host gdlvm7.endicott.ibm.com using port 23                                                                                                    |

IEM. Ö

# **Example of related information: HELP MONITOR**

| Image: B - GDLVM7 - [43 x 80]                                                                                                    |
|----------------------------------------------------------------------------------------------------|
| COMMANDS MONITORAll Help Informationline 1 of 177(c) Copyright IBM Corporation 1990, 2013                                                                                                    |
| MONITOR                                                                                                    |
| Purpose                                                                                                    |
| Use the MONITOR commands to control the selection, collection, and reporting of data from the host system:                                                                                                    |
| o MONITOR EVENT controls monitoring of event data<br>o MONITOR SAMPLE controls monitoring of sample data<br>o MONITOR START starts both event and sample monitoring<br>o MONITOR STOP stops all monitoring.                                                                                                    |
| For information on the individual MONITOR command operands, press PF11.                                                                                                    |
| Usage Notes                                                                                                    |
| (General for MONITOR)                                                                                                    |
| <ol> <li>MONITOR commands can be run from virtual machines with the A/E<br/>privilege. In order to avoid conflict among the commands, the<br/>administrator should be aware of the virtual machines that have the<br/>privilege to run the monitor commands.</li> </ol>                                                  |
| 2. MONITOR START can be issued before or after a user connects to<br>*MONITOR. If the MONITOR START command is issued before any connection<br>to *MONITOR, monitor recording goes into a pending state until a user<br>connects to *MONITOR. The following must be done before the monitor<br>recording gets activated: |
| o A saved segment must be defined and saved for the monitor<br>o An application program running in a virtual machine must load the<br>monitor saved segment and connect to the *MONITOR CP system service<br>o A MONITOR START command must be issued.                                                                   |
| 3. Both the event and sample profiles can be changed after monitoring has<br>PF1= 2= Top 3= Quit 4= Return 5= Clocate 6= ?<br>PF7= Backward 8= Forward 9= PFkeys 10= 11= Related 12= Cursor                                                                                                    |
| ====>                                                                                                    |
| MA B 42/007                                                                                                    |

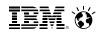

## **Results from F11 on HELP MONITOR**

| Image: Small VM7 - [40 x 80]                                                                                                   |
|----------------------------------------------------------------------------------------------------|
| <u>File Edit View Communication Actions Window Help</u>                                                                        |
| COMMANDS MONITOR Related Help Information line 1 of 20<br>(c) Copyright IBM Corporation 1990, 2013<br>Related Information      |
| For information on each MONITOR operand,<br>place the cursor under the topic of your choice<br>and press ENTER or the PF1 key. |
| MONITOR - Control monitoring of event data<br>EVENT                                                                            |
| MONITOR - Control monitoring of sample data<br>SAMPLE                                                                          |
| MONITOR - Start both event and sample monitoring<br>START                                                                      |
| MONITOR - Stop all monitoring<br>STOP                                                                                          |
| * * End of File * * *                                                                                                    |
| PF1= Help 2= Top 3= Quit 4= Return 5= Clocate 6= ?<br>PF7= Backward 8= Forward 9= PFkeys 10= Morehelp 11= 12= Cursor           |
| ====>                                                                                                    |
|                                                                                                    |
| Connected to remote server/host gdlvm7.endicott.ibm.com using port 23                                                          |

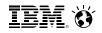

### **Results from F11 on HELP MONITOR**

| B - GDLVM7 - [43 x 80]                                                                                                    |
|----------------------------------------------------------------------------------------------------|
| COMMANDS MONITORRelated Help Informationline 1 of 20(c) Copyright IBM Corporation 1990, 2013Related Information                |
| For information on each MONITOR operand,<br>place the cursor under the topic of your choice<br>and press ENTER or the PF1 key. |
| MONITOR - Control monitoring of event data<br>EVENT                                                                            |
| MONITOR - Control monitoring of sample data<br>SAMPLE                                                                          |
| MONITOR - Start both event and sample monitoring<br>START                                                                      |
| MONITOR - Stop all monitoring<br>STOP                                                                                          |
| * * * End of File * * *                                                                                                    |
|                                                                                                    |
|                                                                                                    |
|                                                                                                    |
|                                                                                                    |
|                                                                                                    |
| PF1= Help 2= Top 3= Quit 4= Return 5= Clocate 6= ?<br>PF7= Backward 8= Forward 9= PFkeys 10= Morehelp <b>11=</b> 12= Cursor    |
| ====>                                                                                                    |
| MA B 42/007                                                                                                    |

## **Other Uses of HELP**

HELP TASKS TASK

- List of common tasks (e.g. "Create or change files")

HELP SYNTAX

- Explains how to read syntax diagrams

- HELP GLOSSARY or HELP GLOSSARY term
  - Brings up glossary list and goes to term if available
- HELP message
  - Looks up message and provides information on it
  - Example: HELP HCP1810I
- HELP HCPnnnnW
  - Provides Help on CP wait state number nnnn

#### Smarter Computing

### IBM. Ö

## HELP HCP1810I

| 3 A - Small VM7 - [40 x 80]                                                                                                    |  |  |
|----------------------------------------------------------------------------------------------------|--|--|
| <u>File Edit View Communication Actions Window H</u> elp                                                                                                    |  |  |
| MSG HCP1810I All Help Information line 1 of 27<br>(c) Copyright IBM Corporation 1990, 2013                                                                                                    |  |  |
| HCP1810I The variations of this message are explained below.                                                                                                    |  |  |
| -userid: Current storage use guest_footprint exceeds available capacity on destination destination_resource by difference                                                                                                    |  |  |
| -userid: Current storage use exceeds capacity on destination                                                                                                    |  |  |
| Explanation: The current storage footprint of this virtual machine exceeds<br>the current available storage resources (central storage, expanded storage,<br>and auxiliary storage) on the destination system. Allowing such a virtual<br>machine to relocate could result in a system abend. The current storage<br>footprint includes the pageable and non-pageable CP storage required to<br>virtualize the guest, in addition to all storage currently used in its base<br>address space and for all of its virtual disks. If values are specified for<br>the current storage footprint of the virtual machine and the current available<br>resource of the destination system, please be aware that these values are<br>transient and should be considered subject to change. |  |  |
| System Action: The relocation is terminated with no further action. The virtual machine continues to run on the source system.                                                                                                    |  |  |
| User Response: Take steps on the destination system to reduce the system load<br>or increase paging capacity. Alternatively, you could relocate this virtual<br>machine to a different system with adequate capacity in the SSI cluster.                                                                                                    |  |  |
| * * * End of File * * *                                                                                                    |  |  |
|                                                                                                    |  |  |
| PF1= 2= Top 3= Quit 4= Return 5= Clocate 6= ?<br>PF7= Backward 8= Forward 9= PFkeys 10= 11= 12= Cursor                                                                                                    |  |  |
| ====>                                                                                                    |  |  |
| MA A 39/007                                                                                                    |  |  |
| Connected to remote server/host gdlvm7.endicott.ibm.com using port 23                                                                                                    |  |  |

#### **HELP HCP1810I**

22 B - GDLVM7 - [43 x 80] line 1 of 27 MSG HCP1810I All Help Information (c) Copyright IBM Corporation 1990, 2013 HCP1810I The variations of this message are explained below. -userid: Current storage use guest\_footprint exceeds available capacity on destination destination\_resource by difference -userid: Current storage use exceeds capacity on destination Explanation: The current storage footprint of this virtual machine exceeds the current available storage resources (central storage, expanded storage, and auxiliary storage) on the destination system. Allowing such a virtual machine to relocate could result in a system abend. The current storage footprint includes the pageable and non-pageable CP storage required to virtualize the guest, in addition to all storage currently used in its base address space and for all of its virtual disks. If values are specified for the current storage footprint of the virtual machine and the current available resource of the destination system, please be aware that these values are transient and should be considered subject to change. Sustem Action: The relocation is terminated with no further action. The virtual machine continues to run on the source system. User Response: Take steps on the destination system to reduce the system load or increase paging capacity. Alternatively, you could relocate this virtual machine to a different system with adequate capacity in the SSI cluster. \* \* \* End of File \* \* \* PF1 =2= Top 3= Ouit 4= Return 5= Clocate 6= ? 12= Cursor PF7= Backward 8= Forward 9= PFkeys 10= 11= ===> Macro-read 1 File 42/007 MA в

## Summary

- Lots of information is available
- Never be afraid to ask for help
  - IBMVM Mailing List
  - Your local IBM team
  - bitnerb@us.ibm.com
- Your assignment for after session:
  - □ Subscribe to Red Alert Page
  - □ Subscribe to IBMVM and Linux-390 Mailing Lists
  - □ Introduce yourself on the Mailing Lists
  - Bookmark <u>www.vm.ibm.com</u>
  - □ Bookmark the z/VM Information Center
  - □ Read first few chapters of the CMS Primer
  - Send Bill Bitner an email to tell him what topic you have trouble understanding and would like IBM to work on a small tutorial or video or other aid to learning

IBM. Ö

## **Bill's Cheat Sheet Version 1.1**

| Processor | Model |
|-----------|-------|
| z900      | 2064  |
| z800      | 2066  |
| z990      | 2084  |
| z890      | 2086  |
| z9 EC     | 2094  |
| z9 BC     | 2096  |
| z10 EC    | 2097  |
| z10 BC    | 2098  |
| z196      | 2817  |
| z114      | 2818  |
| zEC12     | 2827  |
| zBC12     | 2828  |
| zPDT      | 1090  |

| z/VM Release | Supported<br>LCPUs | Supported<br>Cstore | Supported<br>Xstore |
|--------------|--------------------|---------------------|---------------------|
| z/VM V6R3    | 32                 | 1024GB              | 128GB               |
| z/VM V6R2    | 32                 | 256GB               | 128GB               |
| z/VM V6R1    | 32                 | 256GB               | 128GB               |
| z/VM V5R4    | 32                 | 256GB               | 128GB               |

| Psuedo<br>Name | Name   | Cylinders | Space | Dev Type<br>Value |
|----------------|--------|-----------|-------|-------------------|
| 3390-3         | 3390-3 | 3339      | 2.3GB | 0A                |
| 3390-9         | 3390-9 | 10017     | 6.9GB | 0C                |
| 3390-A         | 3390-A | >64K      |       | 0E                |

| z/VM Release | CMS Level |
|--------------|-----------|
| z/VM V6R3    | 27        |
| z/VM V6R2    | 26        |
| z/VM V6R1    | 25        |
| z/VM V5R4    | 24        |

© 2014 IBM Corporation

### Bill's Gheat Sheet Version 1.1

#### Conversions

1 Page = 4KB = 4096 Bytes 1 MB = 256 pages 1 GB = 262144 pages 180 4 KB blocks per 3390 Cylinder 1 FullWord = 4 Bytes 1 KB Kilobyte = 1024 Bytes 1 GB Gigabyte = 1024 Megabyte 1 TB Terabyte = 1024 Gigabyte 1 EB Exabyte = 1024 Terabyte

#### <u>Time</u>

1 millisecond = 0.001 seconds  $(10^{**}-3)$ 

1 microsecond = 0.000001 seconds ( $10^{**}$ -6)

 $1 \text{ nanosecond } = 0.00000001 \text{ seconds } (10^{**}-9)$ 

1 microsecond = 4096 TOD clock units

64 Bit TOD clock --> bit 51 = 1 microsecond